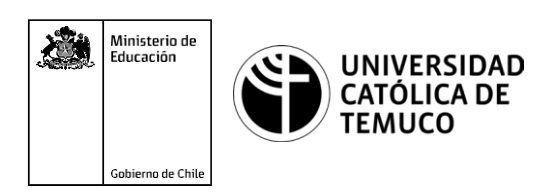

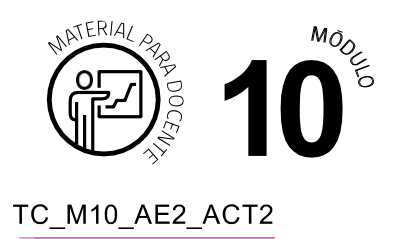

## **Ticket de Salida Claves de la Legislación Laboral**

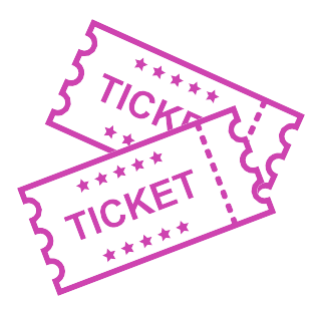

## **Para el cierre de la temática, realice las preguntas abiertas que se presentan a continuación:**

- **1.** ¿Cuál es el impacto de los derechos laborales en nuestra vida?
- **2.** ¿Cómo afectaría en nuestra calidad de vida no acceder a estos derechos?
- **3.** ¿Mediante qué descuento el trabajador puede optar a una pensión cuando jubile?
- **4.** Según lo ocurrido en 2020 con el retiro del 10% ¿Crees que este retiro impacta en la futura pensión de los trabajadores? Argumenta tu respuesta.
- **5.** ¿Cuál es el objetivo de los sindicatos? Argumenta tu respuesta.
- **6.** ¿Qué indicaciones le darías a un grupo de trabajadores para que conformen un sindicato?
- **7.** En una escala del 1 al 7, *i* con que número calificarías tu aprendizaje en esta actividad? ¿Por qué? ¿Cómo mejorarías para llegar al óptimo?

Según las necesidades de su contexto, estas preguntas pueden ser realizadas presencialmente con dinámicas como "la pecera" o a modo de "plenaria". O bien, utilizando tecnologías digitales, pueden ser proyectadas en la presentación PPT o utilizar plataformas digitales como las que se sugieren a continuación:

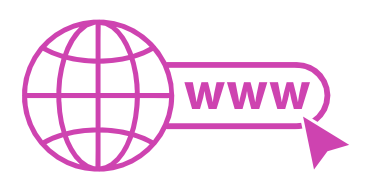

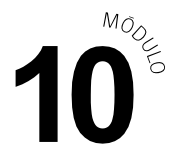

*Kahoot:* Plataforma con estilo juego, que permite formular las preguntas con la alternativa correcta, permitiendo generar la retroalimentación de forma inmediata. Accede a la plataforma desde aquí:

## *<https://kahoot.com/>*

*Mentimeter:* Permite que los y las estudiantes ingresen conceptos y crea una nube mostrando los más repetidos al medio, encuestas, preguntas y alternativas, preguntas abiertas, etc.

Accede a la plataforma desde aquí:

*<https://www.mentimeter.com/>*

*Padlet:* Permite crear una "pizarra" donde los y las estudiantes pueden agregar notas con conceptos o respuestas.

Accede a la plataforma desde aquí:

## *<https://padlet.com/>*

*Google Forms: Permite creary administrarencuestas o cuestionarios con preguntasy* sus alternativas correctas, permitiendo que los y las estudiantes revisen las alternativas correctas al finalizar.

Accede a la plataforma desde aquí:

*<https://docs.google.com/forms/>*

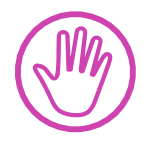

**Para cada una de las plataformas mencionadas, el o la docente debe crear una cuenta y seguir los pasos que la plataforma seleccionada irá indicando. Todas tienen opciones básicas, pero son gratuitas y de mucha utilidad**